## **ファームウエアのバージョン確認方法(PRO シリーズ)**

PRO シリーズの確認方法になります。iPF シリーズの確認方法は別紙参照下さい。

**1. タッチスクリーンのホーム画面から、 「プリンター情報」をタップします。**

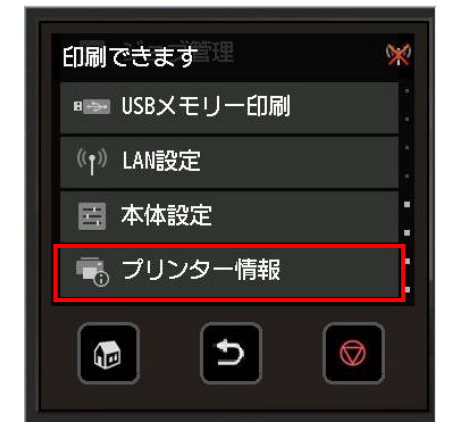

2. 「プリンター情報」メニューから [システム設定] をタップします。

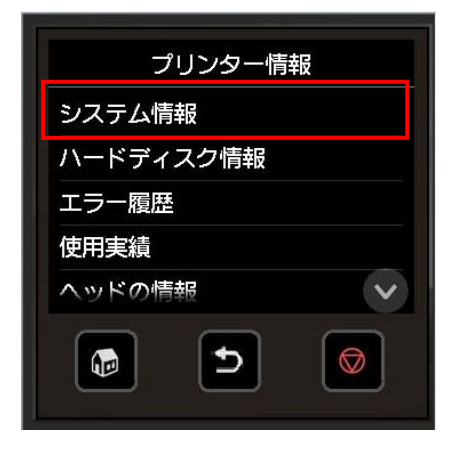

**3. ファームウエアのバージョンを確認します。**

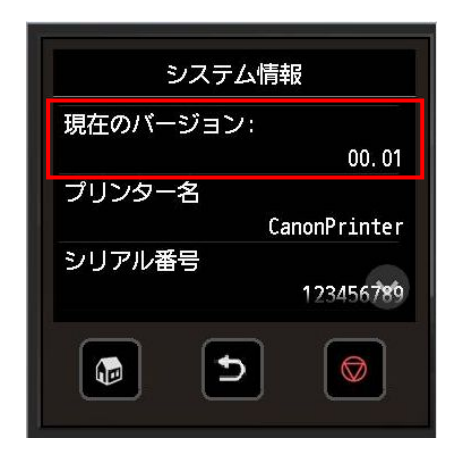